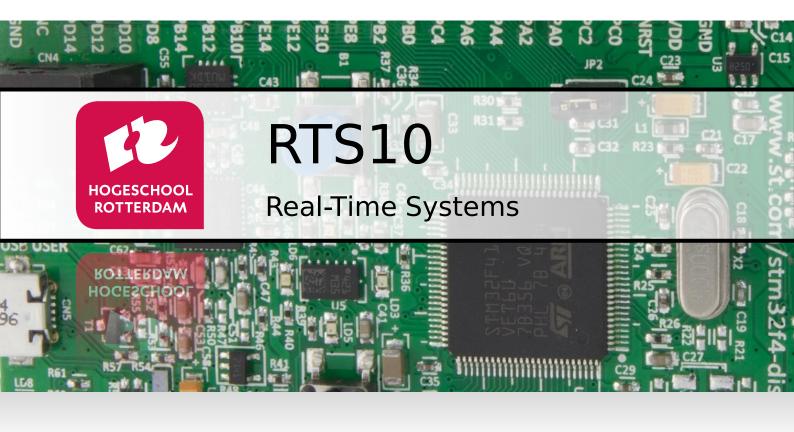

#### **Assembly Assignment**

Version 1.0a

J.Z.M. Broeders

#### **Version History**

| Date                    | Version           | Description                                               | Author |
|-------------------------|-------------------|-----------------------------------------------------------|--------|
| 22-08-2023 <sup>1</sup> | 1.0a <sup>2</sup> | Corrected some typos. Replaced MS Teams with Brightspace. | BroJZ  |
| 25-06-2022              | 1.0               | Initial version for LEGv7 Pinky.                          | BroJZ  |

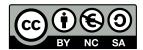

Assembly Assignment Real-Time Systems from Rotterdam University of Applied Sciences is licensed by a Creative Commons Attribution-NonCommercial-ShareAlike 3.0 Netherlands license.

Dates are formatted in the Gregorian way (dd-mm-yyyy).

<sup>&</sup>lt;sup>2</sup> Explanation version coding A.Bc: A = major change, B = minor change, c = linguistic or mathematical corrections.

Contents

#### **Contents**

| 1 | Introduction                                                                         | 1    |  |  |  |
|---|--------------------------------------------------------------------------------------|------|--|--|--|
| 2 | Assignments                                                                          |      |  |  |  |
|   | 2.1 Assignment 1. Testing a simple LEGv7 Pinky program                               | 3    |  |  |  |
|   | 2.2 Assignment 2. Writing a simple multiplication program                            | 6    |  |  |  |
|   | 2.3 Assignment 3. A smarter multiply algorithm                                       | 8    |  |  |  |
|   | 2.4 Assignment 4. A smarter, recursive multiply algorithm                            | 9    |  |  |  |
|   | 2.5 Assignment 5. A smarter, tail recursive multiply algorithm                       | 10   |  |  |  |
|   | 2.6 Assignment 6. Using your multiply function to calculate a power                  | 11   |  |  |  |
|   | 2.7 Assignment 7. A smarter power algorithm                                          | 12   |  |  |  |
|   | 2.8 Assignment 8. A smarter, recursive power algorithm                               | 13   |  |  |  |
|   | 2.9 Assignment 9. A smarter, tail recursive power algorithm                          | 14   |  |  |  |
|   | 2.10 Assignment 10. Using your multiply function to calculate the dot product of     |      |  |  |  |
|   | two vectors                                                                          | 15   |  |  |  |
|   | 2.11 Assignment 11. Using your multiply function to calculate a square root          | 17   |  |  |  |
|   | 2.12 Assignment 12. Sorting an array of 32-bit integers by using insertion sort      | 19   |  |  |  |
|   | 2.13 Assignment 13. Sorting an array of 32-bit integers by using selection sort      | 21   |  |  |  |
|   | 2.14 Assignment 14. Sorting an array of 32-bit integers by using cocktail shaker sor | t 23 |  |  |  |
|   | 2.15 Assignment 15. Sorting an array of 32-bit integers by using gnome sort          | 25   |  |  |  |
|   | 2.16 Assignment 16. Sorting an array of 32-bit integers by using stooge sort         | 27   |  |  |  |
|   | 2.17 Assignment 17. Sorting an array of 32-bit integers by using slow sort           | 29   |  |  |  |
|   | 2.18 Assignment 18. Sorting an array of 32-bit integers by using optimized bubble    |      |  |  |  |
|   | sort                                                                                 | 31   |  |  |  |

1

#### Introduction

To fully understand how a computer program runs on computer hardware it is required to have knowledge, not only about the computer hardware, but also on how to write machine language instructions that will be executed on the hardware.

Because we explain the concepts of computer architecture by looking at the ARM Cortex M4 processor [4] (which is especially suitable for this purpose) we will also write assembly programs for this processor. The ARM Cortex M4 uses the ARMv7 Thumb instruction set [1] which consists of 16-bits and 32-bits instructions. This instruction set is quite big [3] and contains about 280 instructions. Therefore, we have defined a small subset which we call LEGv7 Pinky [2] which only consists of thirty-three 16-bit instructions. Because the LEGv7 architecture is a subset of the ARMv7 architecture and the Pinky instruction set is a subset of the Thumb instruction set, programs written in LEGv7 Pinky can run on any Cortex M4 processor. You will use the STM32F411E-DISCO Board³ to test your assembly programs.

Using the STM32CubeIDE<sup>4</sup>, you can easily single step instructions and look at the registers and memory in the meantime. In this way we will get a better understanding of and insights in:

- What type of instructions a computer will need to support to gain some desired functionality.
- How a compiler might translate high-level code into assembly.
- How to use memory (and especially the stack).

During this assembly assignment you will only use the LEGv7 Pinky instruction set. These instructions are defined in a separate document [2]. You are not allowed to use the other instructions from the ARMv7 Thumb instruction set.

You need to assemble (pun intended) a small report which contains all the assembler functions you have written, the C programs which you have used to test your assembler functions, and the outcomes of those tests. Also, the answers to the questions raised in the assignments should be included in the report. This report should be uploaded to

https://www.st.com/en/evaluation-tools/32f411ediscovery.html

https://www.st.com/en/development-tools/stm32cubeide.html

the appropriate assignment in Brightspace before the deadline which is defined in the "Cursushandleiding".

**Please note:** you do not have to do all the assignments, only the ones assigned to you by your instructor. The list of assignments you have to do will be sent to you by email.

Good luck!

#### **Assignments**

In this chapter you will use STM32CubeIDE to develop and test a few LEGv7 Pinky assembler programs.

#### 2.1 Assignment 1. Testing a simple LEGv7 Pinky program

This project consists of a very simple assembler function and a C program which calls the assembler function.

The C program ass01/main.c is given in Listing 2.1.

```
/* main.c simple program to test assembler program */
#include <stdio.h>

extern int test(int a, int b);
int main(void)
{
    extern void initialise_monitor_handles(void);
    initialise_monitor_handles();

    int a = test(3, 5);
    printf("Result of test(3, 5) = %d\n", a);
    return 0;
}

Listing 2.1: A simple C program which calls our assembly function ass01/main.c.
```

The main function calls the test function which is defined in the file ass01/test.s shown in Listing 2.2. The first argument is passed in register R0 and the second argument is passed in register R1. The return value must be placed in register R0<sup>5</sup>

<sup>&</sup>lt;sup>5</sup> This conforms with the *Procedure Call Standard for the Arm Architecture* [5].

```
.cpu cortex-m4
.thumb
.syntax unified
.globl test
.text
.thumb_func
test:
    ADD.N R0, R0, R1
BX.N LR
```

Listing 2.2: A very simple LEGv7 Pinky assembly function ass01/test.s.

This very simple assembly program will return the sum of the two arguments. You can test this program as follows:

- Download ass01.zip.
- In STM32CubeIDE, select File Import... and choose "Projects from Folder or Archive". Click Next > .
- Click Archive... and select the .zip file you just downloaded.
- Click Finish.
- Open the directory "ass01.zip\_expanded" and select the project "ass01".
- Build this project and debug it as "STM32 Cortex-M C/C++ Application", see Figure 2.1.

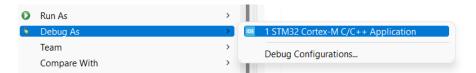

Figure 2.1: Debug the ass01 project.

 When you run the program the output shown in Figure 2.2 should appear in the Console window.

Figure 2.2: The output of the ass01 project.

We use so called "semihosting" [6, paragraph 7.4.3]<sup>6</sup> to make use of the printf and scanf functions. When you want to start a new project (to do the next assignments), the easiest way to do this is to copy the project "ass01" as follows:

- Select the project "ass01" and press Ctrl + c , Ctrl + v .
- Enter a project name (the default will be "ass2") and click Copy.
- Within the newly created project, select the file "ass01.cfg", press [F2], and rename it to the new project name (e.g. ass2.cfg).

Direct link to paragraph 7.4.3 of AN4989.

- Within the newly created project, select the file "ass01.launch", press F2 and rename it to the new project name (e.g. ass2.launch).
- Double-click on the new .launch file to open it, press Ctrl + f and change all occurrences of "ass01" into the new project name. Press Ctrl + s to save these changes.
- Build the project by pushing **%**.
- Start the debugger by pushing \*.
- Run the program using the menu Run Resume or by pressing F8.
- You can now modify or remove the files in the new project's directory "Core/Src" and/or add your own .c and .s files.

### 2.2 Assignment 2. Writing a simple multiplication program

Write an assembler subroutine in LEGv7 Pinky which can multiply two 32-bit unsigned integers based on the C code shown in Listing 2.3. You may assume that the result fits into a 32-bit unsigned integer.

```
unsigned int multiply(unsigned int a, unsigned int b)
{
   unsigned int m = 0;
   for (unsigned int i = 0; i != a; i++)
   {
      m = m + b;
   }
   return m;
}
```

**Listing 2.3:** A naive multiply algorithm: mul0ne.c.

#### Please note:

- You are not really using a LEGv7 Pinky assembler but you are actually using an ARMv7 Thumb assembler<sup>7</sup>. For this assembly assignment you are only allowed to use Pinky instructions [2].
- In the ARMv7 architecture registers R0 to R7 (low registers) and R8 to R12 (high registers) are available, in the LEGv7 architecture only the low registers (R0 to R7) are available.
- To ensure that you only use 16-bit instructions add the suffix .N after each assembly instruction.
- ARMv7 software is required to have the stack pointer aligned to double word (8 byte) addresses at a public interface<sup>8</sup>, see [5, paragraph 6.2.1.2].

In Listing 2.4 a C program is given which calls your assembly code to test it. The GNU C compiler<sup>9</sup> which is used by STM32CubeIDE conforms to the *Procedure Call Standard for the Arm Architecture* [5]. So, you can assume that the value of parameter a is present in argument register R0 and that parameter b is present in argument register R1. Also, the return value should be saved in result register R0.

See https://sourceware.org/binutils/docs/as/. To generate Thumb instructions you have to use the .thumb assembler directive as shown in Listing 2.2.

<sup>&</sup>lt;sup>8</sup> For example, when calling a C function from assembly.

<sup>9</sup> See https://gcc.gnu.org/onlinedocs/gcc/.

```
int main()
{
    extern void initialise_monitor_handles(void);
    initialise_monitor_handles();
   unsigned int a[] = {0, 1, 0, 1, 2000, 2,
                                                     10000,
                65535 };
    unsigned int b[] = {0, 0, 1, 1, 2, 65535,
                                                      65535, ←
 65535 };
    unsigned int r[] = \{0, 0, 0, 1, 4000, 131070, 655350000, \leftarrow \}

    4294967295u, 4294836225u};

    for (size_t i = 0; i != sizeof(a)/sizeof(a[0]); i++)
        printf("%u x %u: ", a[i], b[i]);
        unsigned int result = multiply(a[i], b[i]);
        unsigned int correct = r[i];
        if (result != correct)
            printf("Failed, function returned %u but the correct ←

    answer is %u\n", result, correct);
        }
        else
        {
            printf("Passed, %u\n", result);
        }
    }
    return 0;
}
```

**Listing 2.4:** A program to test your assembly code: mulOne.c.

#### 2.3 Assignment 3. A smarter multiply algorithm

As we have seen in Section 2.2, the multiply routine takes a lot of time in the worst case. There is a smarter method to multiply two values. It is given in C for your convenience in Listing 2.5.

**Listing 2.5:** A smarter multiply algorithm mulTwo.c.

Adjust the multiply function you wrote for Section 2.2 to work like the code given in Listing 2.5 and test all the cases listed in Listing 2.4 again.

#### 2.4 Assignment 4. A smarter, recursive multiply algorithm

As we have seen in Section 2.2, the multiply routine takes a lot of time in the worst case. There is a smarter method to multiply two values. It is given in C for your convenience in Listing 2.6.

**Listing 2.6:** A smarter, recursive multiply algorithm mulThree.c.

Adjust the multiply function you wrote for Section 2.2 to work like the code given in Listing 2.6 and test all the cases listed in Listing 2.4 again.

# 2.5 Assignment 5. A smarter, tail recursive multiply algorithm

As we have seen in Section 2.2, the multiply routine takes a lot of time in the worst case. There is a smarter method to multiply two values. It is given in C for your convenience in Listing 2.7.

**Listing 2.7:** A smarter, tail recursive multiply algorithm mulFour.c.

Adjust the multiply function you wrote for Section 2.2 to work like the code given in Listing 2.7 and test all the cases listed in Listing 2.4 again.

Please note that the function multiply2 uses tail recursion<sup>10</sup>. You can use this fact to simplify your assembler code.

<sup>&</sup>lt;sup>10</sup> See: https://en.wikipedia.org/wiki/Tail\_call.

#### 2.6 Assignment 6. Using your multiply function to calculate a power

Now write an assembly function called power to calculate  $n^m$  were n and m are 32-bit unsigned integers. You may assume that the result fits into a 32-bit unsigned integer. You have to call the multiply function you wrote for Section 2.2 from within your power function. The algorithm is given in C for your convenience in Listing 2.8. Make sure your code is properly tested.

```
unsigned int power(unsigned int n, unsigned int m)
{
   unsigned int p = 1;

   for (unsigned int i = 0; i != m; i++)
   {
      p = p * n;
   }
   return p;
}
```

**Listing 2.8:** A simple power algorithm powerOne.c.

#### 2.7 Assignment 7. A smarter power algorithm

A simple implementation of the power function, see Section 2.6 performs m multiplications to calculate  $n^m$ . There is a smarter method to calculate a power. This method is called exponentiation by squaring<sup>11</sup>. Now write an assembly function called power to calculate  $n^m$  were n and m are 32-bit unsigned integers. You may assume that the result fits into a 32-bit unsigned integer. You have to call the multiply function you wrote for Section 2.2, 2.3 or 2.5 from within your power function. The algorithm is given in C for your convenience in Listing 2.9. Make sure your code is properly tested.

```
unsigned int power(unsigned int n, unsigned int m)
{
   if (m == 0) return 1;

   unsigned int p = 1;

   while (m != 1)
   {
      if ((m & 1) == 1) /* m is odd */
      {
            p = p * n;
      }
      n = n * n;
      m = m >> 1;
   }
   return p * n;
}
```

**Listing 2.9:** A powerTwo power algorithm powerTwo.c.

The simple calculation of  $7^{11}$ , using the algorithm given in Section 2.6, performs 11 multiplication. How many multiplications are needed in your implementation of the power function.

<sup>&</sup>lt;sup>11</sup> See: https://en.wikipedia.org/wiki/Exponentiation\_by\_squaring.

#### 2.8 Assignment 8. A smarter, recursive power algorithm

A simple implementation of the power function, see Section 2.6 performs m multiplications to calculate  $n^m$ . There is a smarter method to calculate a power. This method is called exponentiation by squaring<sup>12</sup>. Now write an assembly function called power to calculate  $n^m$  were n and m are 32-bit unsigned integers. You may assume that the result fits into a 32-bit unsigned integer. You have to call the multiply function you wrote for Section 2.2, 2.3 or 2.5 from within your power function. The algorithm is given in C for your convenience in Listing 2.10. Make sure your code is properly tested.

```
unsigned int power(unsigned int n, unsigned int m)
{
    if (m == 0) return 1;
    if (m == 1) return n;
    if ((m & 1) == 0) /* m is even */ return power(n * n, m >> 1);
    else /* m is odd */ return n * power(n * n, m >> 1);
}
```

**Listing 2.10:** A powerThree power algorithm powerThree.c.

The simple calculation of  $7^{11}$ , using the algorithm given in Section 2.6, performs 11 multiplication. How many multiplications are needed in your implementation of the power function.

<sup>&</sup>lt;sup>12</sup> See: https://en.wikipedia.org/wiki/Exponentiation\_by\_squaring.

#### 2.9 Assignment 9. A smarter, tail recursive power algorithm

A simple implementation of the power function, see Section 2.6 performs m multiplications to calculate  $n^m$ . There is a smarter method to calculate a power. This method is called exponentiation by squaring<sup>13</sup>. Now write an assembly function called power to calculate  $n^m$  were n and m are 32-bit unsigned integers. You may assume that the result fits into a 32-bit unsigned integer. You have to call the multiply function you wrote for Section 2.2, 2.3 or 2.5 from within your power function. The algorithm is given in C for your convenience in Listing 2.11. Make sure your code is properly tested.

**Listing 2.11:** A powerFour power algorithm powerFour.c.

Please note that the function power2 uses tail recursion<sup>14</sup>. You can use this fact to simplify your assembler code.

The simple calculation of  $7^{11}$ , using the algorithm given in Section 2.6, performs 11 multiplication. How many multiplications are needed in your implementation of the power function.

<sup>&</sup>lt;sup>13</sup> See: https://en.wikipedia.org/wiki/Exponentiation\_by\_squaring.

<sup>&</sup>lt;sup>14</sup> See: https://en.wikipedia.org/wiki/Tail\_call.

# 2.10 Assignment 10. Using your multiply function to calculate the dot product of two vectors

Now write an assembly function called dotProduct to calculate the dot product of two vectors  $\mathbf{a} \cdot \mathbf{b}$  were  $\mathbf{a}$  and  $\mathbf{b}$  are both vectors which contain n 32-bit unsigned integers. The dot product of two vectors of size n is defined in Equation (2.1).

$$\mathbf{a} \cdot \mathbf{b} = \sum_{i=0}^{n-1} a_i b_i = a_0 b_0 + a_1 b_1 + \dots + a_{n-1} b_{n-1}$$
(2.1)

You may assume that the result fits into a 32-bit unsigned number. You *have to* call the multiply function you wrote for Section 2.2, 2.3 or 2.5 from within your dotProduct function. Make sure your code is properly tested. A basic test program is shown in Listing 2.12.

A C implementation of the function you have to implement in LEGv7 Pinky is shown in Listing 2.13.

```
#include <stdio.h>
unsigned int dotProduct(unsigned int a[], unsigned int b[], size_t ←
\hookrightarrow n);
int main()
{
    extern void initialise_monitor_handles(void);
    initialise_monitor_handles();
    unsigned int a[] = { 1, 2, 3, 4,
    unsigned int b[] = {10, 11, 12, 13, 14};
    if (dotProduct(a, b, 5) == 190)
    {
        printf("OK\n");
    }
    else
    {
        printf("Error\n");
    return 0;
}
```

Listing 2.12: A basic test program to test the function dotProduct, dotProduct.c.

```
unsigned int dotProduct(unsigned int a[], unsigned int b[], size_t n)
{
    unsigned int p = 0;
    for (size_t i = 0; i != n; i++)
    {
        p = p + a[i] * b[i];
    }
    return p;
}
```

**Listing 2.13:** A C implementation of the function dotProduct, dotProduct.c.

### 2.11 Assignment 11. Using your multiply function to calculate a square root

Now write an assembly function called sqrtFloor to calculate the floor of the square root of a 32-bit unsigned integer. The floor of the square root means that the sqrt is rounded *down* to the nearest integer. You may note that the result fits into a 32-bit unsigned number. You *have to* call the multiply function you wrote for Section 2.2, 2.3 or 2.5 from within your sqrtFloor function. Make sure your code is properly tested. A basic test program is shown in Listing 2.14.

A C implementation of the function you have to implement in LEGv7 Pinky is shown in Listing 2.15.

```
#include <stdio.h>
unsigned int sqrtFloor(unsigned int n);
int main()
{
    extern void initialise_monitor_handles(void);
    initialise_monitor_handles();
    unsigned int a[] = {0, 1, 2, 3, 4, 152399025, 152423715, ←

    4294836225, 4294967295};

    unsigned int r[] = \{0, 1, 1, 1, 2,
                                            12345,
                                                         12345,
 \hookrightarrow 65535,
                 65535};
    for (size_t i = 0; i < sizeof(a)/sizeof(a[0]); i++)</pre>
    {
        printf("sqrtFloor(%u): ", a[i]);
        unsigned int result = sqrtFloor(a[i]);
        unsigned int correct = r[i];
        if (result != correct)
        {
            printf("Failed, function returned %u but the correct ←

    answer is %u\n", result, correct);

        }
        else
            printf("Passed, %u\n", result);
        }
    }
    return 0;
}
```

**Listing 2.14:** A basic test program to test the function sqrtFloor, sqrtFloor.c.

```
unsigned int sqrtFloor(unsigned int n)
{
    unsigned int p = 1u << 15;
    unsigned int r = 0;

    do
    {
        r = p | r;
        if (r * r > n)
        {
            r = r & ~p;
        }
        p = p >> 1;
    }
    while (p != 0);
    return r;
}
```

**Listing 2.15:** A C implementation of the function sqrtFloor, sqrtFloor.c.

### 2.12 Assignment 12. Sorting an array of 32-bit integers by using insertion sort

Write a insertionSort function in LEGv7 Pinky using the insertion sort algorithm<sup>15</sup>.

A C implementation of the function you have to implement in LEGv7 Pinky is shown in Listing 2.16. A basic test program is shown in Listing 2.17. Your assembly function must call the C function swap given in Listing 2.18.

```
void insertionSort(int a[], size_t n)
{
    for (size_t i = 0; i != n; i++)
    {
        for (size_t j = i; j != 0 && a[j-1] > a[j]; j--)
        {
            swap(&a[j], &a[j-1]);
        }
    }
}
```

**Listing 2.16:** A C implementation of the function insertionSort, insertionSort.c.

See: https://en.wikipedia.org/wiki/Insertion\_sort

```
#include <stdio.h>
void insertionSort(int a[], size_t n);
int main(void)
{
    extern void initialise_monitor_handles(void);
    initialise_monitor_handles();
    int a[] = {1, -2, 7, -4, 5};
    int b[] = \{-4, -2, 1, 5, 7\};
    insertionSort(a, sizeof(a)/sizeof(a[0]));
    for (size_t i = 0; i != sizeof(a)/sizeof(a[0]); i++)
    {
        if (a[i] != b[i])
        {
            printf("Error\n");
            return 1;
        }
    printf("OK\n");
    return 0;
}
```

**Listing 2.17:** A basic test program to test the function insertionSort, insertionSort.c.

```
void swap(int *p1, int *p2)
{
    int t = *p1;
    *p1 = *p2;
    *p2 = t;
}
```

**Listing 2.18:** A C implementation of the function swap, insertionSort.c.

# 2.13 Assignment 13. Sorting an array of 32-bit integers by using selection sort

Write a selectionSort function in LEGv7 Pinky using the selection sort algorithm<sup>16</sup>.

A C implementation of the function you have to implement in LEGv7 Pinky is shown in Listing 2.19. A basic test program is shown in Listing 2.20. Your assembly function must call the C function swap given in Listing 2.21.

```
void selectionSort(int a[], size_t n)
{
    for (size_t j = 0; j != n - 1; j++)
    {
        size_t iMin = j;
        for (size_t i = j + 1; i != n; i++)
        {
            if (a[i] < a[iMin])
            {
                iMin = i;
            }
        }
        if (iMin != j)
        {
                swap(&a[j], &a[iMin]);
        }
}</pre>
```

Listing 2.19: A C implementation of the function selectionSort, selectionSort.c.

<sup>&</sup>lt;sup>16</sup> See: https://en.wikipedia.org/wiki/Selection\_sort

```
#include <stdio.h>
void selectionSort(int a[], size_t n);
int main()
{
    extern void initialise_monitor_handles(void);
    initialise_monitor_handles();
    int a[] = {1, -2, 7, -4, 5};
    int b[] = \{-4, -2, 1, 5, 7\};
    selectionSort(a, sizeof(a)/sizeof(a[0]));
    for (size_t i = 0; i != sizeof(a)/sizeof(a[0]); i++)
    {
        if (a[i] != b[i])
        {
            printf("Error\n");
            return 0;
        }
    printf("OK\n");
    return 0;
}
```

**Listing 2.20:** A basic test program to test the function selectionSort, selectionSort.c.

```
void swap(int *p1, int *p2)
{
    int t = *p1;
    *p1 = *p2;
    *p2 = t;
}
```

**Listing 2.21:** A C implementation of the function swap, selectionSort.c.

# 2.14 Assignment 14. Sorting an array of 32-bit integers by using cocktail shaker sort

Write a cocktailShakerSort function in LEGv7 Pinky using the cocktail shaker sort algorithm<sup>17</sup>.

A C implementation of the function you have to implement in LEGv7 Pinky is shown in Listing 2.22. A basic test program is shown in Listing 2.23. Your assembly function must call the C function swap given in Listing 2.24.

**Listing 2.22:** A C implementation of the function cocktailShakerSort, cocktailShakerSort.c.

<sup>&</sup>lt;sup>17</sup> See: https://en.wikipedia.org/wiki/Cocktail\_shaker\_sort

```
#include <stdio.h>
void cocktailShakerSort(int a[], size_t n);
int main()
{
    extern void initialise_monitor_handles(void);
    initialise_monitor_handles();
    int a[] = \{1, -2, 7, -4, 5\};
    int b[] = \{-4, -2, 1, 5, 7\};
    cocktailShakerSort(a, sizeof(a)/sizeof(a[0]));
    for (size_t i = 0; i != sizeof(a)/sizeof(a[0]); i++)
    {
        if (a[i] != b[i])
        {
            printf("Error\n");
            return 0;
        }
    }
    printf("OK\n");
    return 0;
```

**Listing 2.23:** A basic test program to test the function cocktailShakerSort, cocktailShakerSort.c.

```
void swap(int *p1, int *p2)
{
    int t = *p1;
    *p1 = *p2;
    *p2 = t;
}
```

**Listing 2.24:** A C implementation of the function swap, cocktailShakerSort.c.

# 2.15 Assignment 15. Sorting an array of 32-bit integers by using gnome sort

Write a gnomeSort function in LEGv7 Pinky using the gnome sort algorithm<sup>18</sup>.

A C implementation of the function you have to implement in LEGv7 Pinky is shown in Listing 2.25. A basic test program is shown in Listing 2.26. Your assembly function must call the C function swap given in Listing 2.27.

```
void gnomeSort(int a[], size_t n)
{
    size_t i = 0;
    while (i != n)
    {
        if (i == 0 || a[i] >= a[i-1])
        {
            i++;
        }
        else
        {
            swap(&a[i], &a[i-1]);
            i--;
        }
    }
}
```

**Listing 2.25:** A C implementation of the function gnomeSort, gnomeSort.c.

<sup>18</sup> See: https://en.wikipedia.org/wiki/Gnome\_sort

```
#include <stdio.h>
void gnomeSort(int a[], size_t n);
int main()
{
    extern void initialise_monitor_handles(void);
    initialise_monitor_handles();
    int a[] = {1, -2, 7, -4, 5};
    int b[] = \{-4, -2, 1, 5, 7\};
    gnomeSort(a, sizeof(a)/sizeof(a[0]));
    for (size_t i = 0; i != sizeof(a)/sizeof(a[0]); i++)
    {
        if (a[i] != b[i])
        {
            printf("Error\n");
            return 0;
        }
    printf("OK\n");
    return 0;
}
```

**Listing 2.26:** A basic test program to test the function gnomeSort, gnomeSort.c.

```
void swap(int *p1, int *p2)
{
    int t = *p1;
    *p1 = *p2;
    *p2 = t;
}
```

**Listing 2.27:** A C implementation of the function swap, gnomeSort.c.

# 2.16 Assignment 16. Sorting an array of 32-bit integers by using stooge sort

Write a stoogeSort function in LEGv7 Pinky using the stooge sort algorithm<sup>19</sup>.

A C implementation of the function you have to implement in LEGv7 Pinky is shown in Listing 2.28. A basic test program is shown in Listing 2.29. Your assembly function must call the C function swap given in Listing 2.30.

In this assignment you are allowed to use the **UDIV** instruction from the Thumb instruction set, see [4, paragraph  $3.6.12]^{20}$ .

```
void stoogeSort(int a[], size_t first, size_t last)
{
    if (a[first] > a[last])
    {
        swap(&a[first], &a[last]);
    }
    if ((last - first + 1) > 2)
    {
        size_t third = (last - first + 1) / 3;
        stoogeSort(a, first, last - third);
        stoogeSort(a, first + third, last);
        stoogeSort(a, first, last - third);
    }
}
```

**Listing 2.28:** A C implementation of the function stoogeSort, stoogeSort.c.

<sup>19</sup> See: https://en.wikipedia.org/wiki/Stooge\_sort

https://documentation-service.arm.com/static/5f2ac76d60a93e65927bbdc5#G6.1094353

```
#include <stdio.h>
void stoogeSort(int a[], size_t first, size_t last);
int main()
{
    extern void initialise_monitor_handles(void);
    initialise_monitor_handles();
    int a[] = \{1, -2, 7, -4, 5\};
    int b[] = \{-4, -2, 1, 5, 7\};
    stoogeSort(a, 0, sizeof(a)/sizeof(a[0]) - 1);
    size_t i;
    for (i = 0; i < sizeof(a)/sizeof(a[0]); i++)</pre>
    {
        if (a[i] != b[i])
        {
            printf("Error\n");
            return 0;
        }
    }
    printf("OK\n");
    return 0;
}
```

**Listing 2.29:** A basic test program to test the function stoogeSort, stoogeSort.c.

```
void swap(int *p1, int *p2)
{
    int t = *p1;
    *p1 = *p2;
    *p2 = t;
}
```

**Listing 2.30:** A C implementation of the function swap, stoogeSort.c.

### 2.17 Assignment 17. Sorting an array of 32-bit integers by using slow sort

Write a slowSort function in LEGv7 Pinky using the slow sort algorithm<sup>21</sup>.

A C implementation of the function you have to implement in LEGv7 Pinky is shown in Listing 2.31. A basic test program is shown in Listing 2.32. Your assembly function must call the C function swap given in Listing 2.33.

```
void slowSort(int a[], size_t first, size_t last)
{
    if (first != last)
    {
        size_t middle = (first + last) >> 1;
        slowSort(a, first, middle);
        slowSort(a, middle + 1, last);
        if (a[last] < a[middle])
        {
            swap(&a[last], &a[middle]);
        }
        slowSort(a, first, last - 1);
    }
}</pre>
```

**Listing 2.31:** A C implementation of the function slowSort, slowSort.c.

<sup>&</sup>lt;sup>21</sup> See: https://en.wikipedia.org/wiki/Slow\_sort

```
#include <stdio.h>
void slowSort(int a[], size_t first, size_t last);
int main()
{
    extern void initialise_monitor_handles(void);
    initialise_monitor_handles();
    int a[] = {1, -2, 7, -4, 5};
    int b[] = \{-4, -2, 1, 5, 7\};
    slowSort(a, 0, sizeof(a)/sizeof(a[0]) - 1);
    for (size_t i = 0; i < sizeof(a)/sizeof(a[0]); i++)</pre>
    {
        if (a[i] != b[i])
        {
            printf("Error\n");
            return 0;
        }
    printf("OK\n");
    return 0;
}
```

**Listing 2.32:** A basic test program to test the function slowSort, slowSort.c.

```
void swap(int *p1, int *p2)
{
    int t = *p1;
    *p1 = *p2;
    *p2 = t;
}
```

**Listing 2.33:** A C implementation of the function swap, slowSort.c.

# 2.18 Assignment 18. Sorting an array of 32-bit integers by using optimized bubble sort

Write a bubbleSortOpt function in LEGv7 Pinky using the optimized bubble sort algorithm<sup>22</sup>.

A C implementation of the function you have to implement in LEGv7 Pinky is shown in Listing 2.34. A basic test program is shown in Listing 2.35. Your assembly function must call the C function swap given in Listing 2.36.

Listing 2.34: A C implementation of the function bubbleSortOpt, bubbleSortOpt.c.

<sup>22</sup> See: https://en.wikipedia.org/wiki/Bubble\_sort

```
#include <stdio.h>
void bubbleSortOpt(int a[], size_t n);
int main()
{
    extern void initialise_monitor_handles(void);
    initialise_monitor_handles();
    int a[] = {1, -2, 7, -4, 5};
    int b[] = \{-4, -2, 1, 5, 7\};
    bubbleSortOpt(a, sizeof(a)/sizeof(a[0]));
    for (size_t i = 0; i != sizeof(a)/sizeof(a[0]); i++)
    {
        if (a[i] != b[i])
        {
            printf("Error\n");
            return 0;
        }
    printf("OK\n");
    return 0;
}
```

**Listing 2.35:** A basic test program to test the function bubbleSortOpt, bubbleSortOpt.c.

```
void swap(int *p1, int *p2)
{
    int t = *p1;
    *p1 = *p2;
    *p2 = t;
}
```

**Listing 2.36:** A C implementation of the function swap, bubbleSortOpt.c.

#### **Bibliography**

- [1] Arm v7-M Architecture Reference Manual. ARM, 2021, DDI 0403E.e. URL: https://documentation-service.arm.com/static/606dc36485368c4c2b1bf62f.
- [2] Harry Broeders. *De LEGv7 architectuur en de Pinky instructieset*. Hogeschool Rotterdam, 2022. URL: https://bitbucket.org/HR\_ELEKTRO/rts10/wiki/LEGv7/LEGv7-Pinky\_ebook.pdf.
- [3] Cortex-M4 Datasheet. ARM, 2020. URL: https://www.arm.com/-/media/Arm% 20Developer%20Community/PDF/Processor%20Datasheets/Arm%20Cortex-M4% 20Processor%20Datasheet.pdf.
- [4] Cortex-M4 Devices Generic User Guide. ARM, 2011, DUI 0553. URL: https://documentation-service.arm.com/static/5f2ac76d60a93e65927bbdc5.
- [5] Procedure Call Standard for the Arm Architecture. ARM, 2022, AAPCS32-1. URL: https://github.com/ARM-software/abi-aa/releases.
- [6] STM32 microcontroller debug toolbox. STMicroelectronics, 2021, AN4989. URL: https://www.st.com/resource/en/application\_note/dm00354244-stm32-microcontroller-debug-toolbox-stmicroelectronics.pdf.